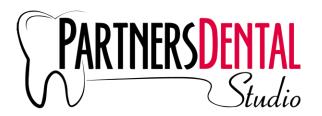

## **Creating Templates on EasyRx**

Note: Create templates for specific doctors, title them accordingly. Perhaps save a spreadsheet with all the titles of your templates. Utilizing templates is optional, but long term can be a huge time saver.

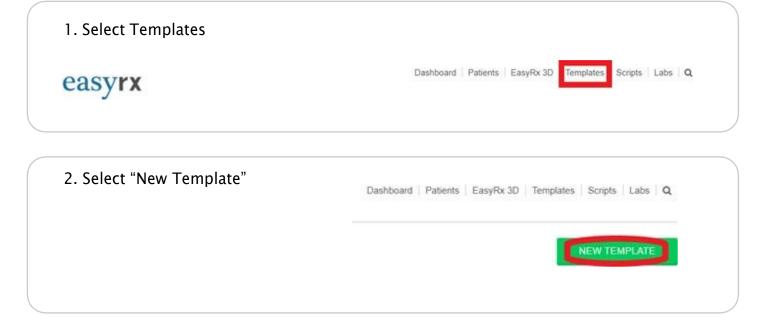

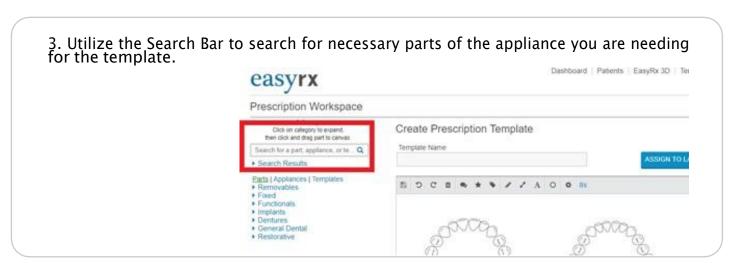

4. Add your parts, and click "comment" on a part and add any necessary comments to each part regarding preferences. (optional)

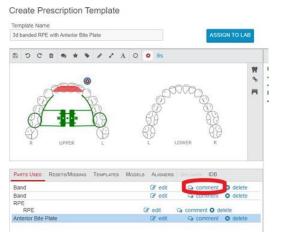

## For Example:

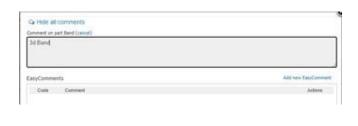

5. You can also add preferences or specifications to any parts with a cog &wheel. (optional)

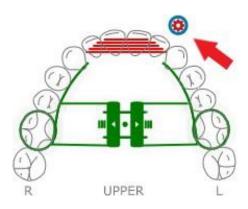

6. Once completed, title your Rx template.

## Create Prescription Template

Template Name

3d banded RPE with Anterior Bite Plate

7. Hit save. And your template is complete.

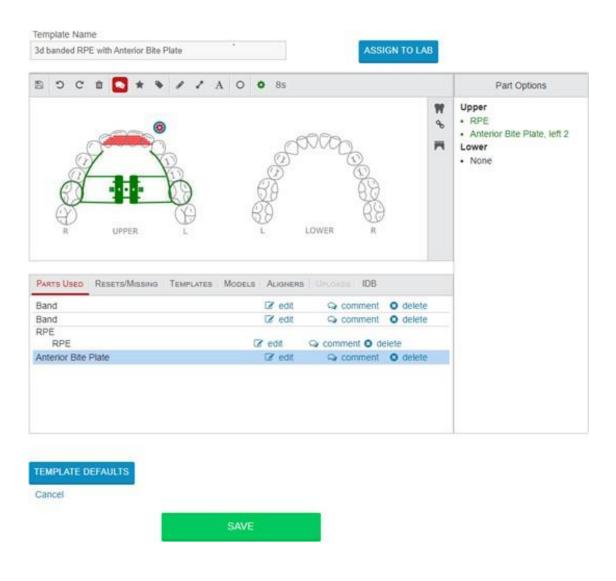